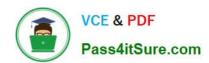

# 70-210<sup>Q&As</sup>

Installing, Configuring and Administering Microsoft Windows 2000 Professional

# Pass Microsoft 70-210 Exam with 100% Guarantee

Free Download Real Questions & Answers **PDF** and **VCE** file from:

https://www.pass4itsure.com/70-210.html

100% Passing Guarantee 100% Money Back Assurance

Following Questions and Answers are all new published by Microsoft
Official Exam Center

- Instant Download After Purchase
- 100% Money Back Guarantee
- 365 Days Free Update
- 800,000+ Satisfied Customers

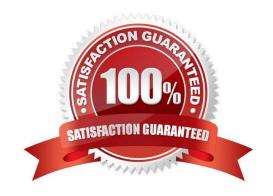

# VCE & PDF Pass4itSure.com

# https://www.pass4itsure.com/70-210.html

2022 Latest pass4itsure 70-210 PDF and VCE dumps Download

#### **QUESTION 1**

A user in your company network needs to encrypt a folder that is on her Windows 2000 Professional computer. Her computer has two drives: drive C and drive D. The folder that needs to be encrypted is located on drive D. When the user attempts to encrypt the folder, no option for encryption can be found in the folder properties. What should you do to enable the user to encrypt the folder?

- A. Log on to her computer as an Administrator, and then run the cipher /e command.
- B. Instruct the user to run the cipher /e command.
- C. Log on to her computer as an Administrator, and then run the Secedit /enforce command.
- D. Instruct the user to run the Secedit /enforce command.
- E. Log on to her computer as an Administrator, and then run the Convert d: /FS:NTFS command.

Correct Answer: E

#### **QUESTION 2**

You are the administrator of a Windows 2000 network. You purchase 25 new portable computers that have a preinstalled version of Windows 98. You upgrade the 25 new computers to Windows 2000 Professional. You want to remove the Logoff option from the Start menu on the 25 new computers. Which two methods can you use to accomplish your goal? (Choose two.)

- A. On the Advanced tab of the Taskbar and Start Menu dialog box, clear the Display Logoff option.
- B. On the Advanced tab of the Taskbar and Start Menu dialog box, clear the Administrative Tools option.
- C. On the General tab of the Taskbar and Start Menu dialog box, clear the Personalized Menus option. Log off and then log on to the computers.
- D. Use a Local Computer Policy that will not include the Logoff option on the Start menu.
- E. Use the User Profiles tab within the properties of My Computer to change the profile from a local profile to a roaming user profile.

Correct Answer: AD

#### **QUESTION 3**

Your Windows 2000 Professional computer has 10 shared folders that are available to other network users. A user reports that he cannot access a shared folder named ShareA. You want to respond to the user\\'s problem as quickly as possible by using an administrative tool. However, you cannot remember the server location of ShareA. What should you do?

- A. Use Windows Explorer to display the file paths of your shared folders.
- B. Use Storage in Computer Management to view logical drive properties.

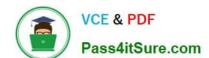

# https://www.pass4itsure.com/70-210.html

2022 Latest pass4itsure 70-210 PDF and VCE dumps Download

C. Use Event Viewer in Computer Management to search for shared folder error messages.

D. Use System Tools in Computer Management to display the file paths of your shared folders.

Correct Answer: D

### **QUESTION 4**

You use Windows Backup to back up the files on your Windows 2000 Professional computer. Your computer is configured to perform a daily backup of your files on drive

A. On Thursday morning, drive D on your computer fails. You replace the failed hard disk with a new hard disk. You want to restore your files on drive D to the new hard disk. You view your backup log as shown in the exhibit. (Click the Exhibit button.)In which order should you restore your data?

## https://www.pass4itsure.com/70-210.html

2022 Latest pass4itsure 70-210 PDF and VCE dumps Download

```
Backup Status
Operation: Backup
Active backup destination: Tape
Media name: "Set created Friday at 11:00 PM"

Backup of "D: "
Backup set #1 on media #1
Backup description: "Set created Friday at 11:00 PM"
Backup Type: Normal

Backup started on 9/8/1999 at 11:00 PM.
Backup completed on 9/9/1999 at 1:30 AM.
Directories: 5012
Files: 4323
Bytes: 4,623,252,320
Time: 2 hours 30 minutes 2 seconds

-----

Backup Status
Operation: Backup
Active backup destination: Tape
Media name: "Set created Saturday at 11:00 PM"
Backup of "D: "
Backup of "D: "
Backup st#1 on media #1
Backup description: "Set created Saturday at 11:00 PM"
Backup Type: Incremental

Backup started on 9/9/1999 at 11:00 PM.
Backup completed on 9/9/1999 at 11:26 PM.
Directories: 116
Files: 320

Backup started on 9/11/1999 at 11:55 PM.
```

```
Backup started on 9/11/1999 at 11:00 PM.
Backup completed on 9/11/1999 at 11:55 PM.
Directories: 732
Files: 964
Bytes: 9,243,747
Time: 55 minutes 12 seconds

Backup Status
Operation: Backup
Active backup destination: Tape
Media name: "Set created Tuesday at 11:00 PM"
Backup of "D: "
Backup set #1 on media #1
Backup description: "Set created Tuesday at 11:00 PM"
Backup Type: Incremental

Backup started on 9/12/1999 at 11:00 PM.
The operation was terminated.
Backup completed on 9/12/1999 at 11:01 PM.
Directories: 116
Files: 1
Bytes: 1,623,252
Time: 6 seconds

Backup Status
Operation: Backup
Active backup destination: Tape
Media name: "Set created Wednesday at 11:00 PM"
Backup of "D: "
```

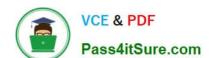

# https://www.pass4itsure.com/70-210.html

2022 Latest pass4itsure 70-210 PDF and VCE dumps Download

- B. Friday, Wednesday: Files will be current as of Wednesday night.
- C. Friday, Thursday: Files will be current as of Thursday morning.
- D. Friday, Saturday, Sunday, Monday: Files cannot be restored after this time.
- E. Friday, Saturday, Sunday, Monday, Tuesday, Wednesday: Files will be current as of Wednesday night.

Correct Answer: D

### **QUESTION 5**

From your Windows 2000 Professional computer, you need to map drive G to the default administrative share on drive C of a server named AppSrv.What can you do to map the drive?

- A. Run the net share C\$=G:\ command.
- B. Run the net use G: \\AppSrv\C\$ command.
- C. Browse to AppSrv in Windows Explorer, and map drive G to the C\$ share.
- D. Browse to AppSrv in My Network Places, and map drive G to the C\$ share.

Correct Answer: B

70-210 VCE Dumps

70-210 Practice Test

70-210 Exam Questions

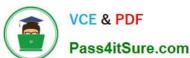

To Read the Whole Q&As, please purchase the Complete Version from Our website.

# Try our product!

100% Guaranteed Success

100% Money Back Guarantee

365 Days Free Update

**Instant Download After Purchase** 

24x7 Customer Support

Average 99.9% Success Rate

More than 800,000 Satisfied Customers Worldwide

Multi-Platform capabilities - Windows, Mac, Android, iPhone, iPod, iPad, Kindle

We provide exam PDF and VCE of Cisco, Microsoft, IBM, CompTIA, Oracle and other IT Certifications. You can view Vendor list of All Certification Exams offered:

https://www.pass4itsure.com/allproducts

# **Need Help**

Please provide as much detail as possible so we can best assist you. To update a previously submitted ticket:

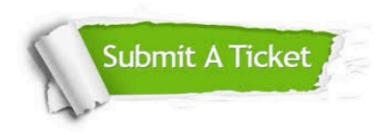

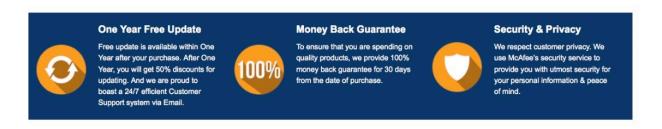

Any charges made through this site will appear as Global Simulators Limited.

All trademarks are the property of their respective owners.

Copyright © pass4itsure, All Rights Reserved.